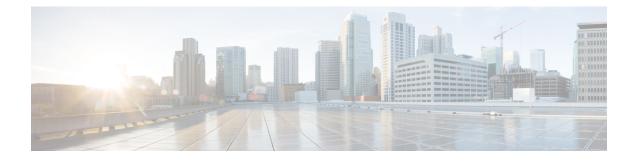

# **Configuring Perpetual PoE and Fast POE**

- Restrictions for Perpetual and Fast PoE, on page 1
- Perpetual POE, on page 1
- Fast POE, on page 2
- Configuring Perpetual and Fast POE, on page 2
- Example: Configuring Perpetual and Fast POE, on page 3
- Feature Information for Persistent and Fast PoE, on page 3

## **Restrictions for Perpetual and Fast PoE**

The following restrictions apply to perpetual and fast PoE :

- Configuration of Fast PoE or Perpetual PoE has to be done before physically connecting any endpoint. Alternatively do a manual shut/no-shut of the ports drawing power.
- Power to the ports will be interrupted in case of MCU firmware upgrade and ports will be back up immediately after the upgrade.
- The CREE light powered device (PD) may flap at regular intervals if not configured with IP assigned from the DHCP server.
- If the PD doesn't support LLDP user can configure with either static or 2-event to receive required power as per the PD specification.

## **Perpetual POE**

The Perpetual POE provides uninterrupted power to connected powered device (PD) even when the power sourcing equipment (PSE) switch is reloading and booting up.

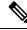

#### Note

Power to the ports will be interrupted in case of MCU firmware upgrade and ports will be back up immediately after the upgrade.

## Fast POE

This feature switches on power without waiting for IOS to boot up. When **poe-ha** is enabled on a particular port, the switch on a recovery after power failure, provides power to the connected endpoint devices within short duration before even the IOS forwarding starts up.

## **Configuring Perpetual and Fast POE**

To configure perpetual and Fast PoE, perform the following steps:

#### Procedure

|        | Command or Action                                                | Purpose                                                                                                    |
|--------|------------------------------------------------------------------|----------------------------------------------------------------------------------------------------|
| Step 1 | enable                                                           | Enables privileged EXEC mode.                                                                                                    |
|        | Example:                                                         | • Enter your password if prompted.                                                                                                    |
|        | Device> <b>enable</b>                                            |                                                                                                    |
| Step 2 | configure terminal                                               | Enters global configuration mode.                                                                                                    |
|        | Example:                                                         |                                                                                                    |
|        | Device# configure terminal                                       |                                                                                                    |
| Step 3 | interface interface-id                                           | Specifies the physical port to be configured,<br>and enters interface configuration mode.                                                                                                    |
|        | Example:                                                         |                                                                                                    |
|        | <pre>Device(config) # interface gigabitethernet 2/0/1</pre>      |                                                                                                    |
| Step 4 | power inline port perpetual-poe-ha                               | Configures perpetual PoE. When you configure                                                                                                    |
|        | Example:                                                         | perpetual PoE on a port connected to a PD device, the PD device remains powered on during reload.                                                                                                    |
|        | Device(config-if) <b># power inline port</b><br>perpetual-poe-ha |                                                                                                    |
| Step 5 | power inline port poe-ha                                         | Configures Fast PoE. When you configure Fast<br>PoE, if the switch is power cycled, PD device<br>powers on within 50-60 seconds of plugging<br>into a power source without waiting for IOS to<br>boot up. |
|        | Example:                                                         |                                                                                                    |
|        | Device(config-if)# power inline port<br>poe-ha                   |                                                                                                    |
| Step 6 | end                                                              | Returns to privileged EXEC mode.                                                                                                    |
|        | Example:                                                         |                                                                                                    |

| Command or Action             | Purpose |
|-------------------------------|---------|
| Device(config-if)# <b>end</b> |         |

### **Example: Configuring Perpetual and Fast POE**

This example shows how you can configure perpetual PoE on the switch.

```
Device> enable
Device# configure terminal
Device(config)# interface gigabitethernet2/0/1
Device(config-if)# power inline port perpetual-poe-ha
Device(config-if)# end
```

This example shows how you can configure fast PoE on the switch.

```
Device> enable
Device# configure terminal
Device(config)# interface gigabitethernet2/0/1
Device(config-if)# power inline port poe-ha
Device(config-if)# end
```

### Feature Information for Persistent and Fast PoE

The following table provides release information about the feature or features described in this module. This table lists only the software release that introduced support for a given feature in a given software release train. Unless noted otherwise, subsequent releases of that software release train also support that feature.

Use Cisco Feature Navigator to find information about platform support and Cisco software image support. To access Cisco Feature Navigator, go to www.cisco.com/go/cfn. An account on Cisco.com is not required.

| Feature Name           | Releases                 | Feature Information                                                                                                    |
|------------------------|--------------------------|----------------------------------------------------------------------------------------------------|
| Perpetual and Fast PoE | Cisco IOS XE Fuji 16.9.2 | The Perpetual POE provides uninterrupted power to<br>connected PD device even when the PSE switch is<br>booting.<br>Fast PoE switches on power without waiting for IOS<br>to boot up. |

Table 1: Feature Information for Persistent and Fast PoE